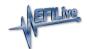

## Add PCM license to FlashScan V1

The EFILive Sales Team - 2020-09-04 - Comments (0) - FlashScan V1

FlashScan V1 is only compatible with EFILive Tune 7.5

To update your EFILive FlashScan V1 device with the new activation code:

- 1. Connect your FlashScan V1 device to your PC or laptop.
- 2. Start the V7.5 EFILive Tune Tool.
- 3. Select the menu option: Help->FlashScan V1 PCM Licensing...
- 4. Enter your 8 character "Activation code" into the "Activation code:" field.
- 5. Enter the "Total License Number" from above into the "License number:" field.
- 6. Click the [Add] button.